# **C-SMART HELP**

# LOANS

# HOW TO ADD A LOAN

- 1. Go to **Loans**.
  - > Hover your cursor over **Transactions** and click **Loans**.

| C-SM/                  | ART                         | Election Cycle 2021 - Sophia Rosario       | Help <del>-</del> srosar1389  |
|------------------------|-----------------------------|--------------------------------------------|-------------------------------|
| New York City          | Campaign Finance Board      |                                            | Search Name or Transaction ID |
|                        |                             |                                            |                               |
| Transactions Docum     | entation Reports Submission |                                            |                               |
|                        |                             |                                            |                               |
| RECEIPTS               | DISBURSEMENTS               | OTHER                                      | TOOLS                         |
| Monetary Contributions | Bills                       | Affiliations                               | IMPORT CONTRIBUTIONS          |
| In-Kind Contributions  | Advances                    | Candidate Personal Political Contributions |                               |
| Loans 🗲                | Petty Cash                  | Partnership/LLC Attributions               | FUNDRAISING EVENTS            |
| Other Receipts         | Committee Transfers Out     | Subcontractors                             | POINDIAISING EVENTS           |
| Committee Transfers In |                             |                                            | MERGE DUPLICATE NAMES         |

2. Use the **Search by Last Name or Entity Name** bar to find the lender OR click <u>Add Name</u> to create a new record.

| Loans 🖲                                        |         |    |
|------------------------------------------------|---------|----|
| Hern Q<br>Hernandez, David - 75-24 Broadway 1B | Add Nam | ne |

#### 3. Click Add Loan.

| Loan    | 0                          |                                                                              |           |              |                                                                       |         |                                                                                |                                        | Sack to Loans |
|---------|----------------------------|------------------------------------------------------------------------------|-----------|--------------|-----------------------------------------------------------------------|---------|--------------------------------------------------------------------------------|----------------------------------------|---------------|
| Sea     | arch by Last I             | Name or Entity Name                                                          | Q         |              |                                                                       |         |                                                                                | Ad                                     | d Name        |
| Profile |                            |                                                                              |           |              |                                                                       |         | Totals                                                                         |                                        |               |
|         | Name:<br>Address:<br>Boro: | Hernandez, David<br>75-24 Broadway 1B<br>Queens NY 11373<br>Queens Individua | 0         | Address: 350 | E Department of Education<br>cher<br>1 Union Street<br>shing NY 11354 | m       | € Total Contributions:<br>Total Loans:<br>Total Repayments:<br>Total Forgiven: | \$500.00<br>\$0.00<br>\$0.00<br>\$0.00 | View          |
| Loan    | Transact                   | ion ID                                                                       | Loan Date |              | Amount                                                                | Payment | Forgiven                                                                       |                                        | Add Loan      |
|         |                            |                                                                              |           |              | No records                                                            |         |                                                                                |                                        |               |

- 4. Enter and save the loan details.
  - C-SMART will alert you if you leave out required information. Complete the fields below:
    - Loan Date: Enter the date the loan was received.
    - **Amount:** Enter total amount of the loan.
    - **Committee:** Select the committee receiving the loan. C-SMART will default to your principal committee, but you can select a different one if necessary.
    - **Bank Loan:** Check this box if the loan was from a bank or other financial institution.
    - Runoff/Rerun: Check this box if the loan was for an expected runoff or court-ordered rerun election. Accepting loans for a runoff is allowed only if the CFB confirms one is expected. Review Runoff Guidance for more information.
    - Segregated: Indicate if the loan was collected through a segregated bank account.
       See Chapter 6 of the <u>Handbook</u> for guidance on segregated bank accounts
    - Notes: Enter any additional information. The CFB does not receive what you enter in this field. Your notes will be saved across all related transactions.
  - > Then, click Save.

| Enter Details |                                   |                    |
|---------------|-----------------------------------|--------------------|
|               | *Loan Date:                       | 10/30/2018         |
|               | *Amount:                          | \$50.00            |
|               | *Committee:                       | Sophia for Council |
|               | Bank Loan:                        |                    |
|               | 🚯 Runoff / Rerun:                 |                    |
|               | O Segregated:                     |                    |
|               | Notes:<br>[For Campaign Use Only] |                    |
|               |                                   |                    |
|               |                                   | <i>d</i>           |
|               | $\rightarrow$                     | Save Cancel        |

#### **Best Practice:**

• Use the tab key to navigate between fields.

#### Important:

- If a warning appears on clicking **Save**, read it. It might refer to a compliance issue.
- Loans not repaid by Election Day, in part or in whole, are also considered contributions, subject to the relevant limits and restrictions.

Page 3

- 5. The loan has been successfully saved.
  - At this point, C-SMART will return you to the lender's Loans page. The Totals box and list of loans will be updated to reflect the newly saved transaction.

| <b>⊘</b> Your transaction has b                                         | een successfully saved. |                          |                                           |                                           |                        | ×             |
|-------------------------------------------------------------------------|-------------------------|--------------------------|-------------------------------------------|-------------------------------------------|------------------------|---------------|
| Loan 🚯                                                                  |                         | 1                        |                                           |                                           |                        | Back to Loans |
| Search by Last Name or Entity N                                         | Name Q                  |                          |                                           |                                           | Add                    | Name          |
| Profile<br>Name: Hernandez, D.<br>Address: 75-24 Broadw<br>Queens NY 11 | ay 1B                   | Occupation: Teache       | partment of Education<br>r<br>nion Street | Totals  Total Contributions: Total Loans: | \$500.00<br>\$50.00    | View          |
| Boro: Queens Ind                                                        | vidual                  | Flushin                  | g NY 11354                                | Total Repayments:<br>Total Forgiven:      | \$0.00<br>\$0.00       |               |
| Loan                                                                    |                         |                          |                                           |                                           |                        | Add Loan      |
| Transaction ID<br>8486                                                  | Loan Date<br>10/30/2018 | <b>Amount</b><br>\$50.00 | Payment<br>(\$0.00)                       | Forgiven<br>(\$0.00)                      | Outstanding<br>\$50.00 | ٥             |

**Best Practice:** Write the C-SMART **Transaction ID** on the copies of the committee check, <u>loan</u> <u>agreement</u>, or other related documentation.

# HOW TO EDIT A LOAN

- 1. Go to the lender's **Loans** page.
  - Click the gear and then Edit OR enter the loan's Transaction ID into the Search Transaction ID bar and click Edit.

| Loan           |            |         |          |          | Add Loan                    |
|----------------|------------|---------|----------|----------|-----------------------------|
| Transaction ID | Loan Date  | Amount  | Payment  | Forgiven | Outstanding                 |
| 8486           | 10/30/2018 | \$50.00 | (\$0.00) | (\$0.00) | \$50.00                     |
|                |            |         |          |          | Edit<br>Add Document        |
|                |            |         |          |          | Add Payment<br>Add Forgiven |

#### OR

|                                       | SMART<br>ork City Campaign Finance Board                                      |                                      | Election Cycle 2021 - Sophia Rosario                                             | (             | 8486             | Help <del>-</del>                       | srosar1389 <del>-</del><br>Q |
|---------------------------------------|-------------------------------------------------------------------------------|--------------------------------------|----------------------------------------------------------------------------------|---------------|------------------|-----------------------------------------|------------------------------|
| Transactions [                        | Documentation Reports                                                         | Submission                           |                                                                                  | $\rightarrow$ | 8486 Loan        | Add Name                                |                              |
| Loan<br>Transaction ID: 8486          | Statement: N/A                                                                |                                      |                                                                                  |               |                  | Seck to P                               | t Delete                     |
| Profile<br>Name:<br>Address:<br>Boro: | Hernandez, David<br>75-24 Broadway 1B<br>Queens NY 11373<br>Queens Individual | Employer:<br>Occupation:<br>Address: | NYC Department of Education<br>Teacher<br>3501 Union Street<br>Flushing NY 11354 | Totals        | Loans:<br>ments: | \$500.00<br>\$50.00<br>\$0.00<br>\$0.00 | View                         |

2. Modify the necessary fields and click **Save**.

| Edit Details                                               |                                         |
|------------------------------------------------------------|-----------------------------------------|
| *Loan Date:                                                | 10/30/2018                              |
| *Amount:                                                   | \$25.00                                 |
| *Committee:                                                | Sophia for Council                      |
| Bank Loan:                                                 |                                         |
| 🔁 Runoff / Rerun:                                          |                                         |
| Segregated:                                                |                                         |
| Notes:<br>[For Campaign Use Only]                          |                                         |
|                                                            |                                         |
|                                                            | , A                                     |
| Entered By: srosar1389 Date: 10/30/2018 03:49 PM Updated E | y: srosar1389 Date: 10/30/2018 03:49 PM |
|                                                            | Save Cancel                             |

**Important:** The timestamp at the bottom will be updated to show who last modified the transaction.

3. The loan has been successfully edited.

|                              |                                       |            | ٨            |                                   |       |                                                      |                             | Sack to L |
|------------------------------|---------------------------------------|------------|--------------|-----------------------------------|-------|------------------------------------------------------|-----------------------------|-----------|
| Search by Last N             | Name or Entity Name                   | Q          |              |                                   |       |                                                      |                             | d Name    |
| Profile<br>Name:<br>Address: | Hernandez, David<br>75-24 Broadway 1B |            |              | C Department of Education         |       | Totals                                               | \$500.00                    | View      |
| Boro:                        | Queens NY 11373<br>Queens Individual  |            | Address: 350 | 01 Union Street<br>shing NY 11354 |       | Total Loans:<br>Total Repayments:<br>Total Forgiven: | \$25.00<br>\$0.00<br>\$0.00 |           |
| oan                          |                                       |            |              |                                   |       |                                                      |                             | Add Loar  |
| Transactio                   | in ID                                 | Loan Date  | Amou         | nt Paym                           | ient  | Forgiven                                             | Outstanding                 | _         |
| 8486                         |                                       | 10/30/2018 | \$25.        | 00 (\$0                           | 0.00) | (\$0.00)                                             | \$25.00                     |           |

# HOW TO DELETE A LOAN

- 1. Go to the lender's **Loans** page.
  - > Click the loan's Transaction ID OR enter it into the Search Transaction ID bar.

| oan 🚯             |                                                          |                  |    |                                                |          |                                                       |             | Sack to L |
|-------------------|----------------------------------------------------------|------------------|----|------------------------------------------------|----------|-------------------------------------------------------|-------------|-----------|
| Search by Last    | Name or Entity Name                                      | Q                |    |                                                |          |                                                       | Ad          | d Name    |
| Profile           |                                                          |                  |    |                                                |          | Totals                                                |             |           |
| Name:<br>Address: | Hernandez, David<br>75-24 Broadway 1B<br>Queens NY 11373 | roadway 1B Occup |    | NYC Department<br>Teacher<br>3501 Union Street |          | 🔁 Total Contribution<br>Total Loar<br>Total Repayment | s: \$25.00  | View      |
| Boro:             | Queens Individual                                        |                  |    | Flushing NY 1135                               | 1        | Total Forgive                                         |             |           |
| oan               |                                                          |                  |    |                                                |          |                                                       |             | Add Loan  |
| Transacti         | on ID                                                    | Loan Date        | Ar | mount                                          | Payment  | Forgiven                                              | Outstanding |           |
| 8486              |                                                          | 10/30/2018       |    | \$25.00                                        | (\$0.00) | (\$0.00)                                              | \$25.00     |           |

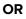

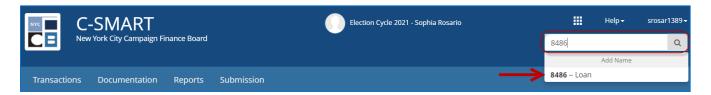

### 2. Click **Delete** to proceed.

| oan                        |                                                                               |                                      |                                                                                  |                                                                              | Sack to H                               | ernandez, Da |
|----------------------------|-------------------------------------------------------------------------------|--------------------------------------|----------------------------------------------------------------------------------|------------------------------------------------------------------------------|-----------------------------------------|--------------|
| ransaction ID: 8486        | Statement: N/A                                                                |                                      |                                                                                  |                                                                              | + Add                                   | O Delet      |
| Profile                    |                                                                               |                                      |                                                                                  | Totals                                                                       |                                         |              |
| Name:<br>Address:<br>Boro: | Hernandez, David<br>75-24 Broadway 1B<br>Queens NY 11373<br>Queens Individual | Employer:<br>Occupation:<br>Address: | NYC Department of Education<br>Teacher<br>3501 Union Street<br>Flushing NY 11354 | Total Contributions:<br>Total Loans:<br>Total Repayments:<br>Total Forgiven: | \$500.00<br>\$25.00<br>\$0.00<br>\$0.00 | View         |

> Click **Yes** on the window that opens to complete the deletion.

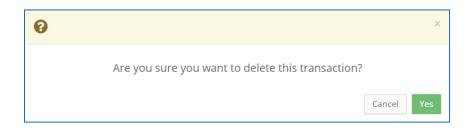

3. The loan has been successfully deleted.

| <b>⊘</b> Your Transact | ion has been suc                                                             | cessfully deleted. |                           |                                                               |    |         |                                                                                |                                        | ×            |
|------------------------|------------------------------------------------------------------------------|--------------------|---------------------------|---------------------------------------------------------------|----|---------|--------------------------------------------------------------------------------|----------------------------------------|--------------|
| Loan 🚯                 |                                                                              |                    | 1                         |                                                               |    |         |                                                                                |                                        | Sack to Loan |
| Search by Last Nam     | e or Entity Name                                                             | Q                  |                           |                                                               |    |         |                                                                                | Ac                                     | ld Name      |
| Profile                |                                                                              |                    |                           |                                                               |    |         | Totals                                                                         |                                        |              |
| Address: 7<br>Q        | lernandez, David<br>5-24 Broadway 1B<br>pueens NY 11373<br>pueens Individual | Occ                | cupation: T<br>Address: 3 | IYC Departmer<br>'eacher<br>1501 Union Stre<br>lushing NY 113 |    |         | ❸ Total Contributions:<br>Total Loans:<br>Total Repayments:<br>Total Forgiven: | \$500.00<br>\$0.00<br>\$0.00<br>\$0.00 | View         |
| Loan                   |                                                                              |                    |                           |                                                               |    |         |                                                                                |                                        | Add Loan     |
| Transaction            | ID                                                                           | Loan Date          |                           | Amount<br>No record                                           | ds | Payment | Forgiven                                                                       |                                        | Outstanding  |

Important: You should generally only delete a transaction if it was entered in error.